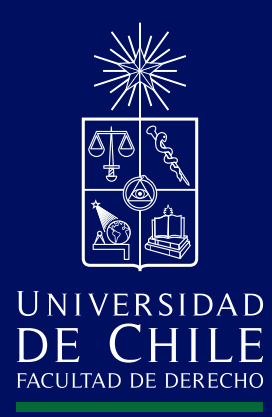

# RECOMENDACIONES PARA INGRESAR Y SALIR DE ZOOM

**CONTACTO:** DRA. MARÍA FRANCISCA ELGUETA **cpudd2@derecho.uchile.cl**

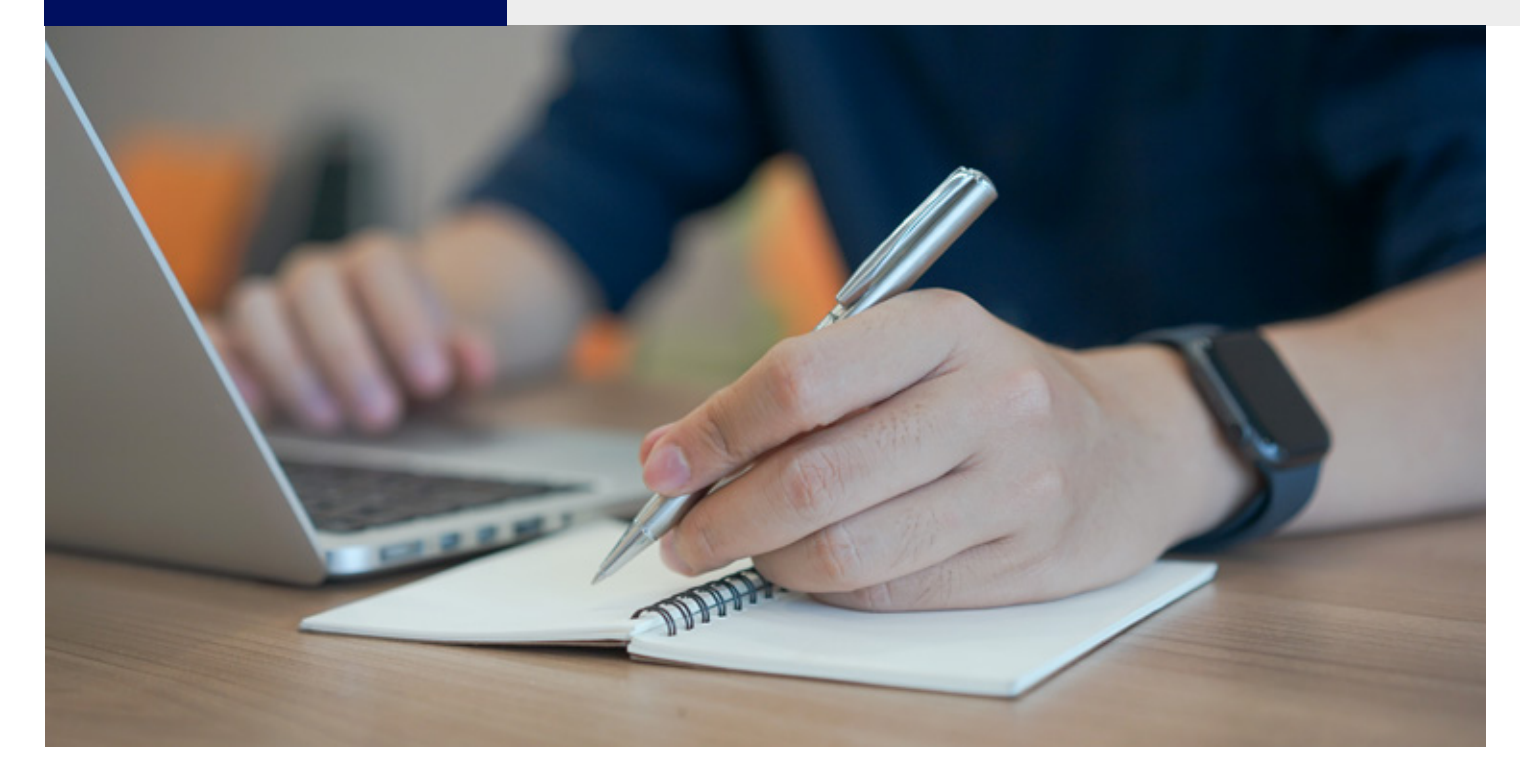

## **Estimadas y estimados estudiantes:**

Hemos preparado una guía para que conozcas cómo participar en el sistema Zoom, desarrollando acciones y estrategias que fortalezcan tu aprendizaje en el aula virtual.

# **A. Conexión y permanencia en la sala virtual**

Lo primero que debes hacer es descargar en tu computador, celular o laptop el programa **zoom**, es muy simple y rápido. Los pasos son:

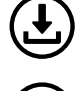

1. Primero descargar Zoom en tu dispositivo. Para finalizar debes hacer clic en el botón ejecutar.

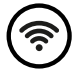

2. Debes verificar que tengas conectividad. Además, que tu dispositivo cuente con audio e imagen

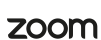

3. Deberás ingresar a u-cursos y luego comenzar la sesión de clases utilizando Zoom

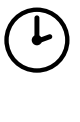

4. Deberás conectarte a la web en el horario de tus cursos (horario de inicio y hora de término), es importante cuidar la duración horaria de cada sesión de clases, así podremos avanzar todos de manera articulada, ordenada y respetuosa.

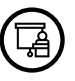

5. Debes ingresar al aula virtual puntualmente. Cuida este aspecto

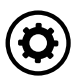

6. Para abrir la video conferencia de clases, deberás confirmarla (abrir "Zoom Meetings")

7. Cuando abra "Zoom Meetings" haz clic en el botón "Entrar al audio de computadora" Con ello ya estarás en la clase.

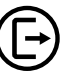

8. La sesión termina cuando el profesor finaliza la reunión

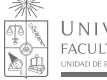

JNIVERSIDAD DE CHILE FACULTAD DE DERECHO

## **B. Funciones del programa zoom y recomendaciones de uso**

1. Existen funcionalidades básicas para participar de una reunión, cada profesor y profesora las utilizará de manera diferente obedeciendo a su estilo de enseñanza, naturaleza y cantidad de contenido. Las más importantes son:

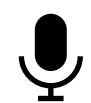

## **1.1 El micrófono. Recomendamos ensayes primero silenciarlo o reiniciar el audio.**

Durante la sesión de clases es recomendable mantengas en silencio el micrófono, debido a que todos los ruidos de tu casa o lugar de conexión los escucharán el resto de los participantes.

Cuando quieras hablar reinicia el audio. En ese momento es bueno tengas el video del cámara encendido.

## **1.2 La cámara. Recomendamos ensayes iniciar video o detenerlo.**

Durante la sesión de clases es recomendable que estés conectado al video de la cámara. El profesor tendrá en su pantalla una visión general de cada uno de los estudiantes que participan.

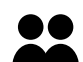

## **1.3 La lista de participantes. En este icono conoces cuantos de tu curso están conectados.**

El sistema zoom registrará tu asistencia, es importante cuides este aspecto, sobre todo en caso que se pida un porcentaje de asistencia obligatoria.

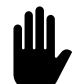

## **1.4 La mano. Se utiliza para solicitar la palabra.**

Esta función permite tener orden en las intervenciones. Cada docente dará la palabra considerando el tiempo que tiene para tratar los contenidos del curso. Si la modalidad es sincrónica lo más probable es que esté explicando la materia, usando en clases power point, videos, u otros; si es asincrónica posiblemente deberás reportar los resultados de comprensión lectora o trabajo en equipo colaborativo.

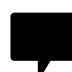

#### **1.5 El chat. Es una herramienta que permite fortalecer varías vías de participación.**

El chat funciona de manera sincrónica, te recomendamos escribas simultáneamente preguntas o consultas mientras transcurre la clase, así te contestarán tus dudas en el momento o al final de la explicación. Es una herramienta que puedes usar

a. Preguntando con función abierta a todos

b. Preguntando con función dirigida a un participante c. Procura que el diálogo del chat no te distraiga de la materia principal que se está tratando en clases

## **1.6 Compartir pantalla**

Esta herramienta permite seleccionar algún elemento que tengas en la pantalla.

Es una herramienta que permite ver lo que está en el escritorio. Lo utilizará el profesor durante la sesión y puede ocurrir que durante la clase lo asigne a algún estudiante. Solo se puede utilizar en un escritorio a la vez.

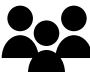

#### **1.7 Los grupos. El profesor puede dividir el curso en pequeños grupos para trabajar.**

Esta herramienta permitirá hacer trabajo grupal durante la clase. Es importante que tengas claro qué debes hacer en ese tiempo y qué resultados de aprendizaje se te pedirán.

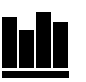

**1.8 Las encuestas.** . El profesor puede ir haciendo pequeñas encuestas para verificar el aprendizaje en el proceso.

Esta atento/a y participa, así corroborarás cuánto estás aprendiendo.

2. El profesor o profesora dirigirá estas funciones. Cada uno utilizará más o menos herramientas según el propósito de aprendizaje y el estilo de enseñanza.

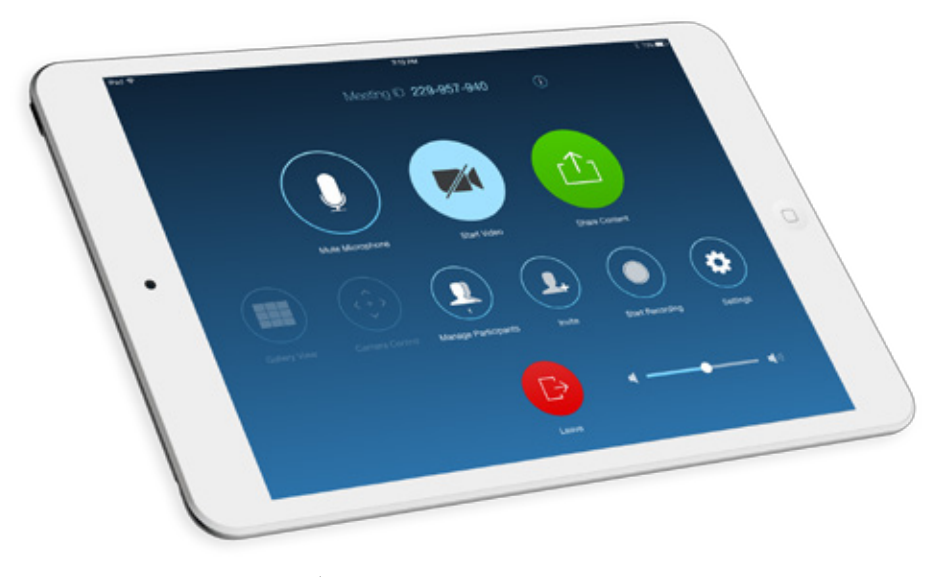

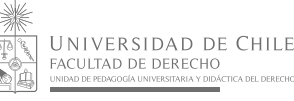